# **Scout Event Leader Instruction Greater Western Sydney Jamborette Cataract Scout Park, Baden-Powell Drive, Appin**

9<sup>th</sup> to 12<sup>th</sup> June 2017 *Registrations Close*: 12th May 2017

#### *Information about the Camp:*

The Jamborette is held at Cataract Scout Park, commencing Friday evening 9<sup>th</sup> June and ending Monday afternoon 12<sup>th</sup> June. Camping and catering will be on a Troop basis managed by individual Troops. Transport to and from the event will be everyone's own responsibility unless specific Troop/Unit/Crew arrangements are made.

This year we are combining with South Metropolitan Region's "Gathering" at Cataract and joining in each other's activities as well as some of Cataracts activities. Both Region's badges can be earnt by participating in the other Regions activities located in their own areas.

Activities include Abseiling & Rock Wall, Flying Fox, Theme Bases, plus others. Flying Fox and rock activities require the wearing of an approved harness and helmet which will be provided and must be worn.

#### **Where applicable for Districts/Rovers/Venturer Units, the completed Jamborette Activity Base**  Application and Risk Awareness forms MUST be submitted by the 12<sup>th</sup> of May.

A minimum of 18 bases must be completed to gain the Jamborette Award. There will be good camping certificates for those troops who earn them & also a Gateway competition for "Theme" & "Traditional Scout" gateways. An additional gateway trophy will be awarded to the gateway voted by the Scouts as the best.

#### *Information about Registrations:*

- *Scouts:* \$45.00 plus your Troop catering costs
- *Venturers*, Rovers and Leaders: \$35.00 plus your Troop catering costs

Final closing date for all applications, *with payments*, into Region office is the 12<sup>th</sup> May 2017.

Leaders enter *all* registrations on-line in the Scout Event GWS Region system (EMS) at www.events.greaterwestscouts.com.au. Each Section/Group/Crew/Unit must send the following into the Region Office by the 12<sup>th</sup> May at the latest.

- 1. Printed EMS Invoice Cover Page and
- 2. correct full payment of Jamborette fee. Catering costs you keep within your Troop etc.

## *E1's:*

**There will be no paper E1 or E-Permission**. Electronic E-Permission signatures will be trialled this Jamborette. As last year, we enter E1 information online into the E-Permission. Leaders will need to collect participant's names, membership number and correct email address. **If participant is under 18 years old parents correct email address** *will* **need to be collected**. Leaders will enter this into EMS which will generate an email to the email address with a unique code where they/parents can go in and complete the E1 information on line. Once correctly completed they click the digital signature and they, and the leader, will receive an email with indicated that it is completed. If they want they can download a copy of the completed form. They will need to give to the leaders the full payment for the Jamborette. Updates can be made in the E-Permission up to 48 hours before event commencement. Paper E-Permissions do not need to be sent to the Region Office. Leaders can download PDF copies of E-Permissions for their information if they want.

#### *Cancellations:*

Refunds will only be given in the event of illness or other similar cause. Requests must be made in advance or on the day of registrations at the Jamborette. A \$5 administration fee will apply to *all* refunds. Anyone not turning up with no explanation will forfeit their full registration.

#### *General:*

All standard rules for Scout camping must be followed which apply to both uniformed members and any parent helpers. All members must be registered members of the association. All adults must have completed the Working With Children Check and have that number confirmed with the association.

*For further Information:* Tracey Stopps –GWS Regional Commissioner (Scouts): 0414-816-944.

# **Instruction for Leaders**

#### *Initial Steps:*

The leaders obtain copy of E1 Part 2 and update it relevant to their troop/unit/crew such as adding their catering cost to the camping cost, due dates, transport arrangements and where meeting. Leaders then distribute this information to everyone in their troop/unit/crew.

Leaders obtain information from those intending to go, such as name, membership number and valid email address of either participant 18 and over, or email address of youth member's parents. **Email must be correct as they will not receive the email with the link and unique code to complete the E-Permission**.

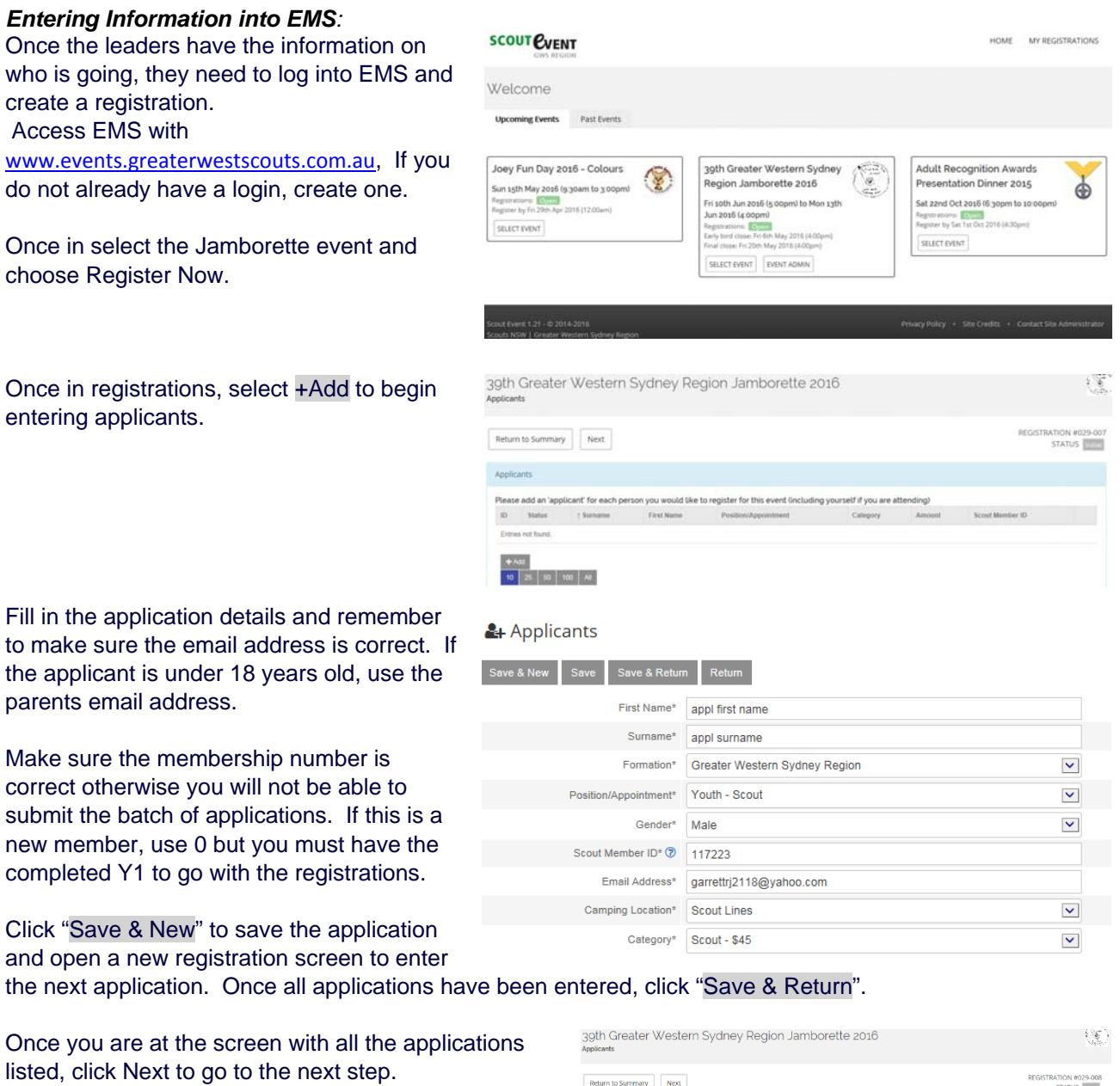

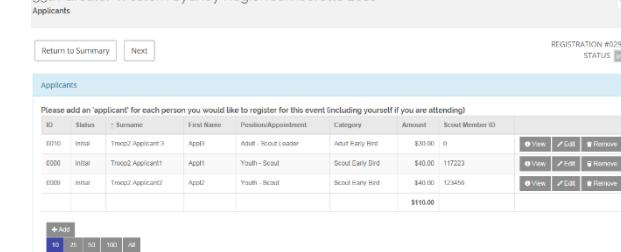

**ATION #029-00**<br>STATUS

**T** Remove **E** Romove If you have any comments for the event co-ordinator or the payment administrator (GWS Regi enter them in these boxes. Once done, **r click Save to save the comments** then go on.

39th Greater Western Sydney Region Jamborette 2016

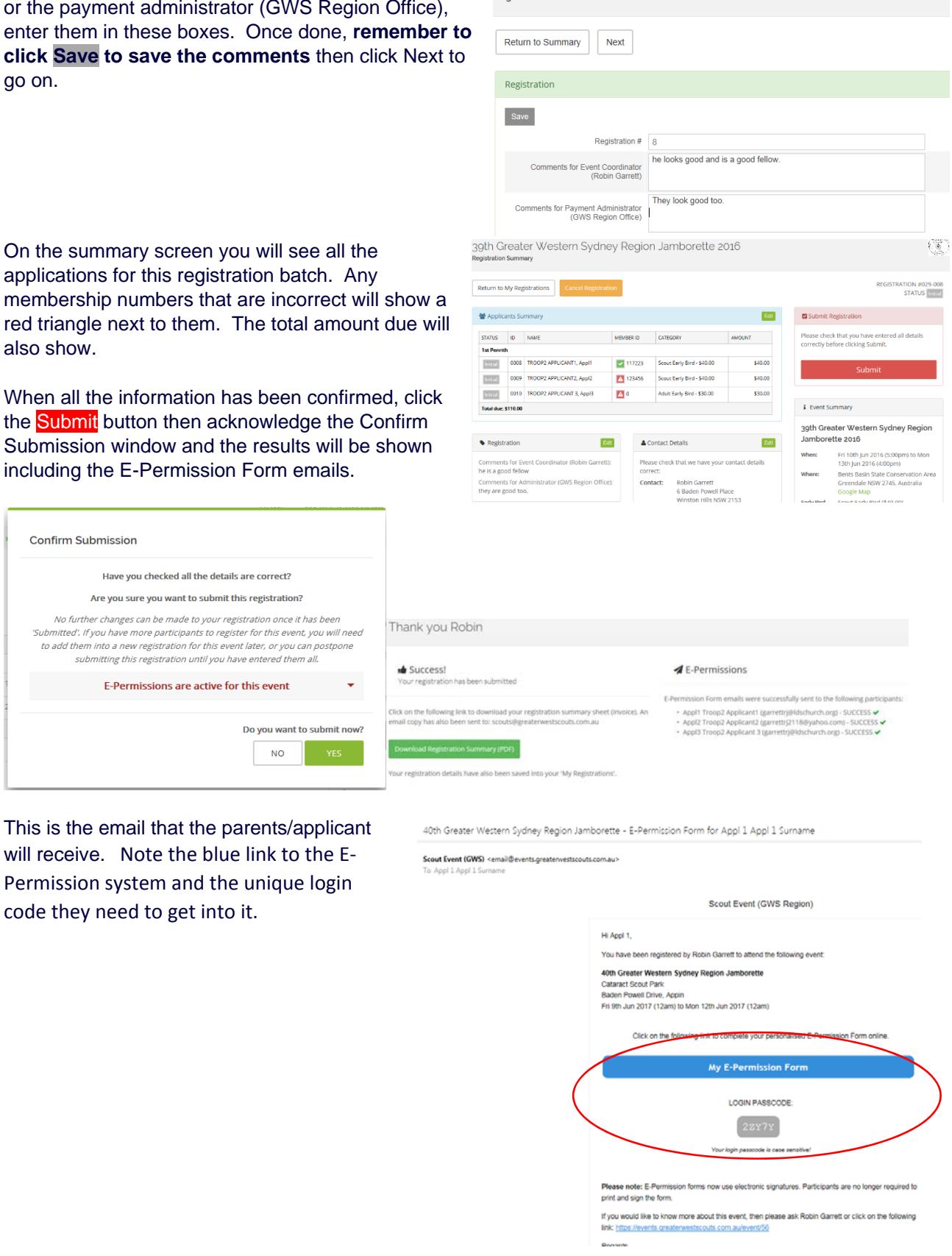

On the summary screen you will see all the applications for this registration batch. A membership numbers that are incorrect w red triangle next to them. The total amou also show.

When all the information has been confirm the **Submit** button then acknowledge the Submission window and the results will b including the E-Permission Form emails.

> Have you checked all the details are correct? Are you sure you want to submit this registration?

to add them into a new registration for this event later, or you can postpone submitting this registration until you have entered them all. E-Permissions are active for this event

> Do you want to submit not  $\overline{\phantom{a}}$  YES

 $NO$ 

Permission system and the unique login

code they need to get into it.

**Confirm Submission** 

This is the email you will receive with the cover page/invoice for the batch.

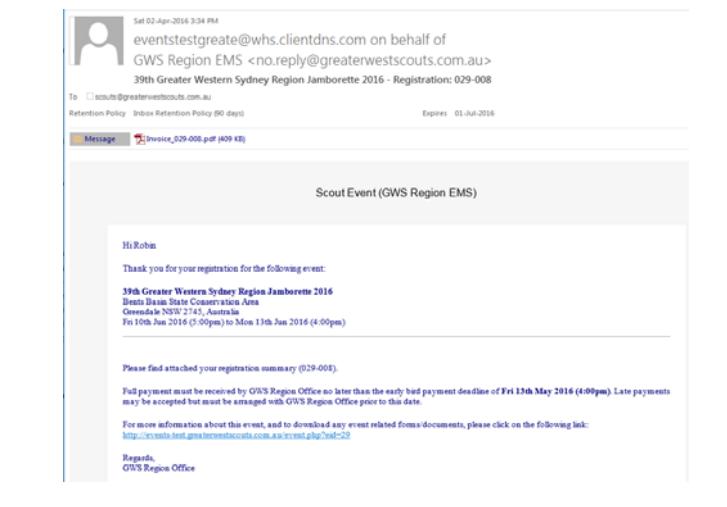

## *Completed E-Permissions and Finishing Off:*

Once the parents/applicant log into E-Permission with their unique code, then complete the details it will send you this email advising you that it has been done with a copy of the E-Permission (E1) signature page for your information. The parent/applicant need to give you the money covering our camping cost plus your catering cost.

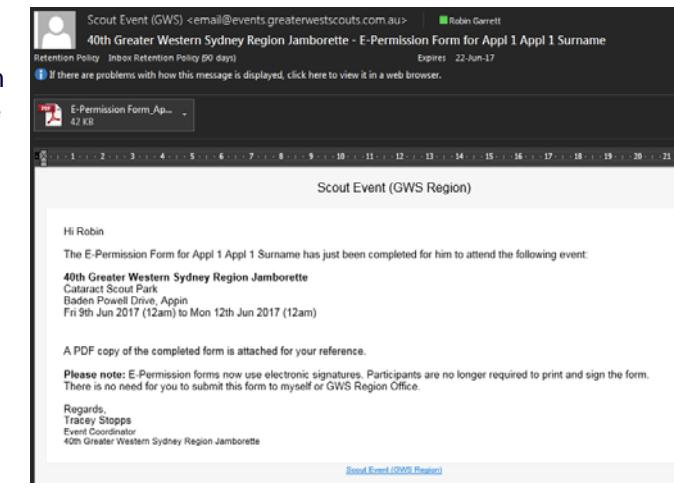

If you go back into EMS and click "My

Registrations" on the top right, you will be able to see all the registration batches you have created for active events.

Click the Open button on the left of the batch you want……

… and you will see the list of applicants you created in that batch. If you click the **View** button (for submitted batches), you will be able to go in and view any of the details. If you have unsubmitted batches the button will be an Edit one. Here you can even cancel an applicant registration if for some reason they are no longer going.

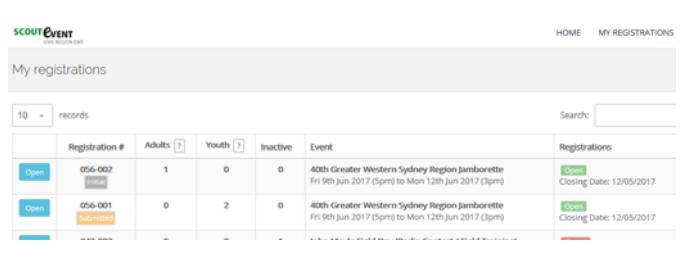

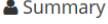

#### **Applicants** View

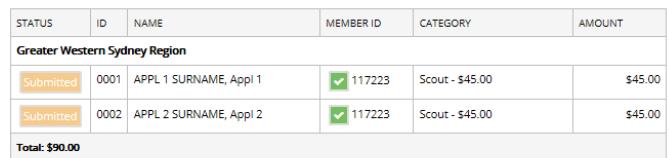

#### & Summary

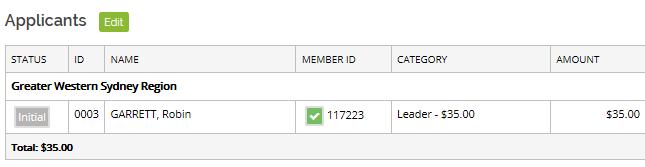

If you do this, you will need to save and click next till you see the registration batch summary with the cancelled applicant showing as well as the new total due. Then you will need to "Download Registration Summary (PDF)" for the batch and print out the new cover sheet/invoice with the new amount due.

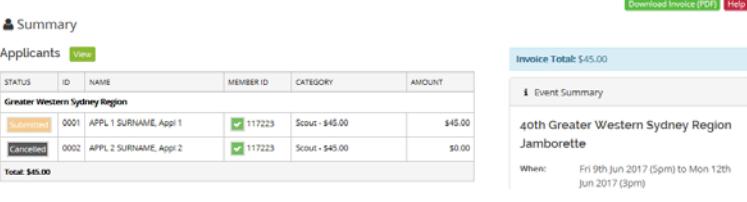

If you have a batch that is still in the initial stage, you can +Add extra applications if you want to. Once the batch is Submitted, then you cannot add applicants but you can Cancel them. If you have extra applicants that want to go after a batch is submitted, simply create a new batch.

Once you have all the applications entered, E-Permissions completed, draw a cheque for the to amount due as shown on your latest invoice and send/carry them all into the GWS Region office b the due date.

Payment can be made by credit card, cash, cheq or EFT Transfer if the group is setup to do this.

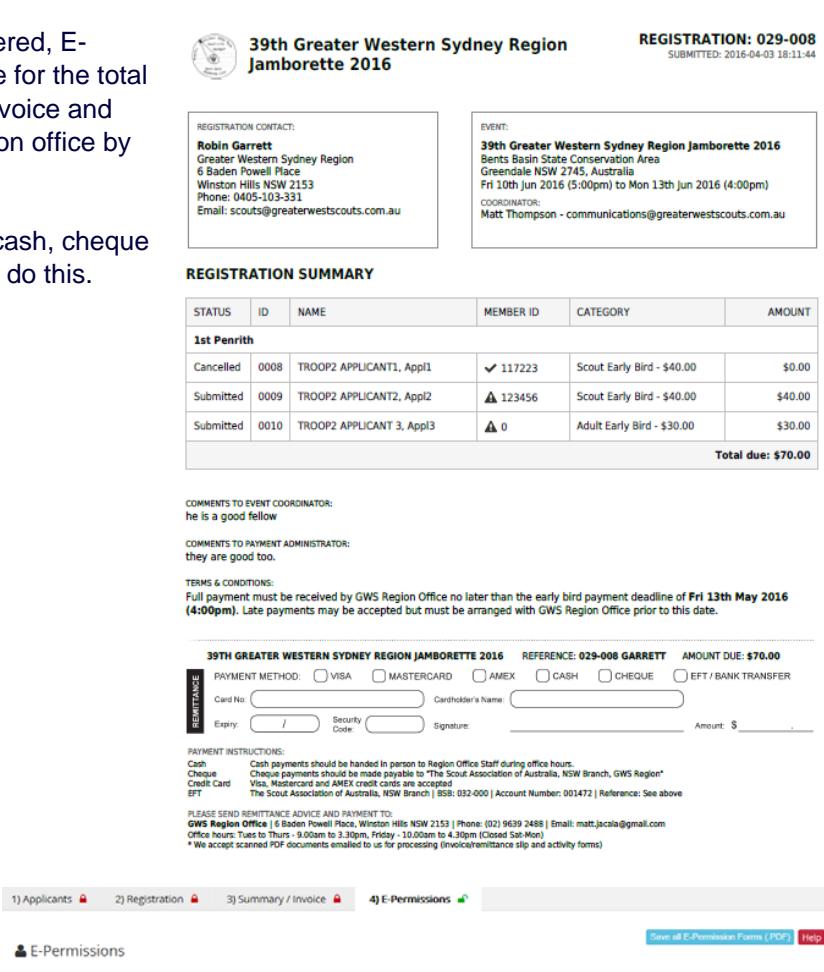

You do have the option of downloading all the E-Permissions for your batch/Troop as PDF documents if you wish.

Appl 1 Sums A 1001 Resend Email | & Download PDF | / Edit You as leaders will be able to see which applicants have completed E-Permissions. You will also be able to correct email addresses and resend emails to those who need to complete the E-Permission

1 Surname

**First Name** 

Email Address

& E-Permissio Applicant #

Enjoy the Jamborette.